1989.4.20 九州大学 大型計算機センターニュース 《福岡市東区箱崎 6丁目10番1号 九州大学大型計算機センター No. 392 広報教育室(TEL092-641-1101) 内線 2505

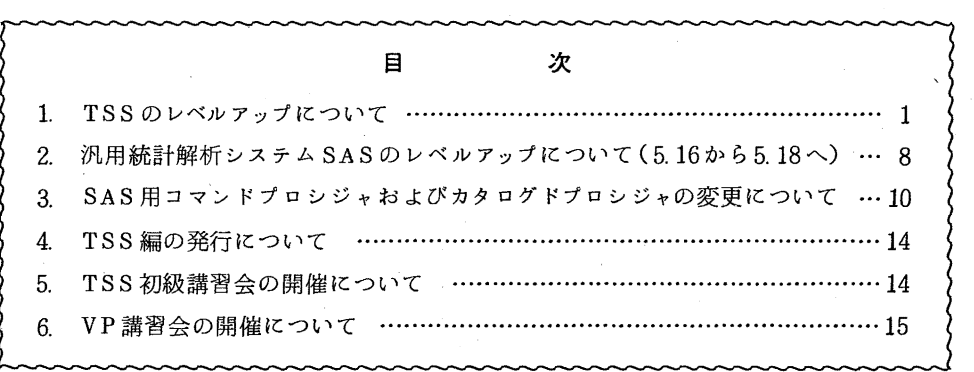

1. TSSのレベルアッブについて

4月17日(月)から、TSSのレベルアップを行なっています. 主な変更点は以下の通りで す.

・機能追加コマンド SUBM了 T :先頭が P R O C 文のコマンドプロシジャもパッチジョブとして起動 できるようになった.

•新設コマンド

STREAM : READYメッセージの文字列変更など端末の操作属性の設定を行 なう.

COMPOSE:コマンドに別名をつけたり.コマンドの呼び出しを簡略化するなど コマンド変換を行なう.

また,セション開設時に行なっていたシステムデータセットの割当処理が改善され, LOGO N処理が高速化されています.

- 1 -

#### 1. SUBMITコマンド

(1) 入力形式

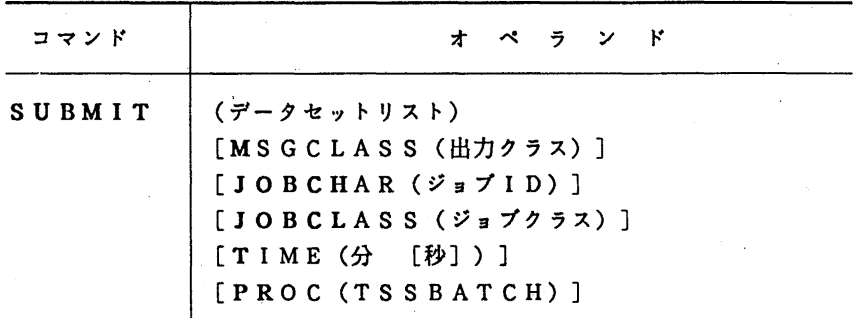

(2) 機 能

SUBMITコマンドは,端末からバッチジョブ (FIBジョブ) あるいはバックグラウ ンドセションの開設を依頼する...

(3) オペランドの説明

(データセットリスト)

FIBジョプとして起動するジョプのジョプ制御文が入っているデータセット(内容識別 子CNTL)を指定する. また, パックグラウンドセションの依頼は, 先頭がPROC文 のコマンドプロシジャ,または, TSSコマンド列の入ったデータセット(内容識別子 CL IS T)を指定する.

**MSGCLASS** 

システムメッセージの出カクラスを指定する.

JOBCHAR.(ジョプ ID)

ジョブ名に付加するジョブIDを1文字の英数字で指定する.

JOBCLASS (ジョプクラス)

JOB文に挿入するジョブクラスを指定する.

TIME (分[秒])

JOB 文に TIME パラメタを挿入することを指定する. 指定する時はジョブクラスによ り異なる.

PROC (TSSBATCH)

FORTRAN等のソースプログラムを実行するコマンド (RUN, FORT77など) の場合に指定する.

(4)使用例

a. 順データセット EX1.CLIST に格納されているTSSコマンドをバッチ処理で実行す る. (下線部分は利用者の入力を表わす)

 $-2-$ 

READY

LIST EX1. CLIST 00010 LISTC KEQ52500I END OF DATA SET

SUBMIT EXl

b. 区分データセット EX2. CLIST (REI) に格納されているTSSコマンドをバッチ処理 で実行する. READY SUBMIT EX 2 ~>

c. 順データセット EX3. CLIST に格納されているTSSコマンドをエディタの中からバ ッチ処理で実行する.

```
READY 
E EX3. CLIST 
E 
 00010 PROC 0 
 00020 ALLOC F(FTOlFOOl) DA(SISOKU. DATA) REU 
 00030 RUN SISOKU. FORT77 FIXED 
 KEQ525001 END OF DATA SET 
 E 
<u>LIST</u><br>00010 PROC 0<br>00020 ALLOC F(FT01F001) DA(SISOKU.DATA) REU<br>00030 RUN SISOKU.FORT77 FIXED<br>KEQ525001 END OF DATA SET<br>E<br>SUB * JOBCH(X) JOBCL(A) PR(TSSBATCH) ・・・・PFDのエディタの場合は<br>KEQ562081 *** A799999AX : (RECEIVED) *** ・* 
SUB * JOBCH(X) JOBCL(A) PR(TSSBATCH) ····· P F D のエディタの場合は<br>KEQ562081 ***     A79999AX     : (RECEIVED) ***     '*'は不要
 KEQ56280A *** PLEASE INPUT JOB-PARAMETER *** + 
                                                                           空行入力
 KEQ56208I *** A79999AX : (RECEIVED) ***
 KEQ56250I JOB A79999AX(JOB01068) SUBMITTED 
 E
```
- 2. STREAMコマンド
	- (1) 入力形式

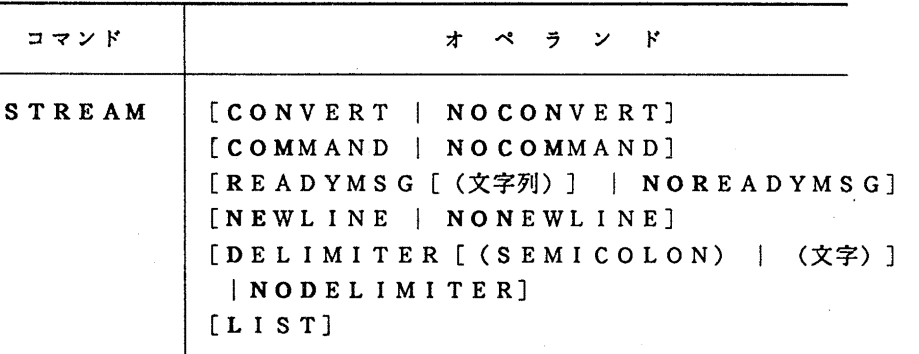

(2) 機 能

STREAMコマンドは,端末からの入力ストリームの操作属性を登録,変更,表示する. 指定した属性は,セション間にまたがって有効になる.

(3) オペランドの説明

CONVERT

コマンド変換機能を動作させる. (3. COMPOSEコマンド参照)

NO CONVERT

コマンド変換機能を動作させない.

COMMAND

セション開設時の自動実行コマンドを登録する.このオペランドを入力すると,次のよう なプロンプティングがなされる.

ENTER COMMAND EXECUTED AFTER LOGON

これに対し.セション開設時に自動的に実行させるコマンドを 80文字以内で入力を行な う.

NO COMMAND

セション開設時の自動実行コマンドを削除する.

READYMSG [(文字列) ]

コマンドモードで,任意のモードメッセージを出力させる.

8文字以内の文字列を指定するが,文字列を省略した時は, "READY'' が指定された ものとみなす.

NOREADYMSG

コマンドモードで,モードメッセージを出力しないようにする.

登録されているモードメッセージは削除される.

NEWLINE

モードメッセージを出力した後.改行するように指定する、モードメッセージを出力しな い場合でも,改行は行なわれる.

NONEWLINE

モードメッセージを出力した後,改行しないように指定する. モードメッセージを出力し ない場合でも,改行は行なわれない.

DELIMITER [(SEMICOLON) I (文字) ]

複数コマンドの同時入力機能を有効にする.

"SEMICOLON" は,コマンドデリミタとして";''が指定される.

文字には, コマンドデリミタ文字(任意の 1文字)を指定する.文字の指定を省略すると, 以前のコマンドデリミタが継続して有効になる.九大センターの省略値は"!"である.

NODELIMITER

複数コマンドの同時入力機能を無効にする.

L I S T

以上の属性を表示させる. すべてのオペランドを省略すると, L I S T が指定されたもの とみなされる.

他のオペランドと同時に指定した時は,変更後の属性が表示される.

(4) 使用上の注意

コマンドデリミタ文字として英数字を用いると,それ以後コマンド自体を正しく入力で きなくなる恐れがあるので,注意しなければならない.

 $-4-$ 

(5) 使用例 READY STREAM ・・・・・・現在の状態を見る KEW265221 CONVERT DELIMITER(!) READYMSG(READY) NEWLINE NOCOMMAND READY STREAM R(>>) NON 〉> STREAM ……モードメッセージ,改行の変更 ・・・・・・現在の状態を見る KEW265221 CONVERT DELIMITER(!) READYMSG(>>) NONEWLINE NOCOMMAND 〉〉 STREAMCOM .. "..自動実行コマンドの登録 KEW26523A ENTER COMMAND EXECUTED AFTER LOGON-BITRCV  $\gg$  STREAM  $D(\&)$ >> STATE & STREAM ・・・・・・コマンドデリミタの変更 ・・・・・・・・複数コマンドの実行 KEQ56650! TIME-11:44:02 CPU-00:00:00 SERVICE-317 SESSION-TSS USER 0029 \*\*\* VP (A=OOL B=OOO, C=OOO, E=OOO, F=002 } \*\*\* \*\*\* SP (A=OOl. B=OOO, C=OOO, E=D00, F=OOO) \*\*\* KEQ562211 JOB A 7 9999A#(TSU00914) IS EXECUTING KEW26522I CONVERT DELIMITER(&) READYMSG(>>) NONEWLINE COMMAND(BITRCV)  $\rightarrow$ 

次回のセションから BITNETからのメールの有無を自動表示する.

3. COMPOSEコマンド

(1) 入力形式

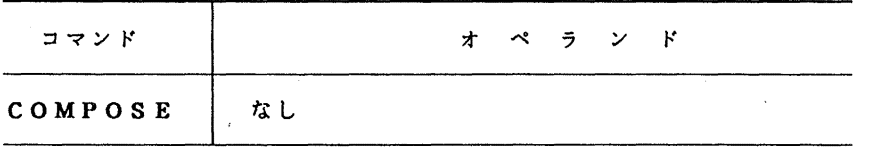

(2) 機 能

COMPOSEコマンドは, TSSコマンドの構文を定義するのに用いる.また,定義し た構文を変更.削除及び表示することもできる.定義した構文は,セション間にまたがって 有効になる.

TSSコマンドの構文を定義することにより,ユーザは, TSSコマンドの入力形式にと らわれず,必須オペランドの入力を省略したり,キーワードオペランドを位置オペランド形 式で入力することができる.

構文定義,変更等は以下のサプコマンドで行なう.利用方法の詳細は,参考文献.また, COMPOSEのHELPサプコマンドを利用されたい.

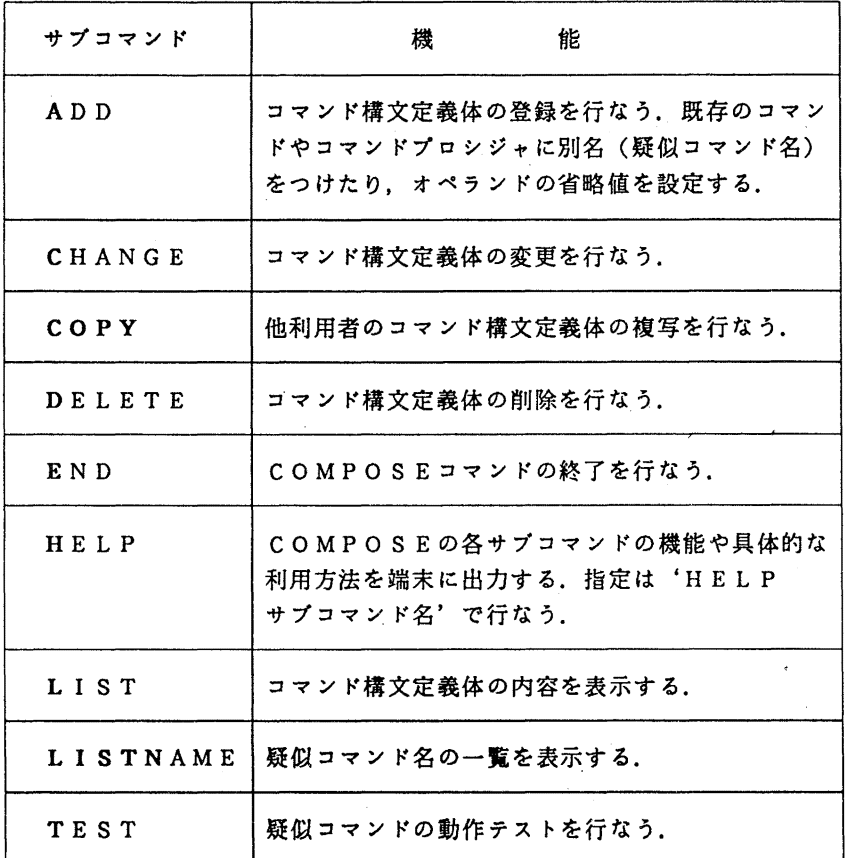

(3) 使用上の注意

FLIST, MLISTコマンド配下では動作しない.

(4) 使用例

固定形式の FORTRANのソースプログラムの作成,編集を行なうため, EDITコマ ンドを変更して登録する.

>> COMPOSE

COMPOSE

ADD EF EDIT .... EDITコマンドに別名 (疑似コマンド名) を付ける KEW24312A ENTER 1ST SIMPLE POSITIONAL OPERAND+-

&DSN UPDATE ・・・・・・データセット名はコマンド呼び出し時に指定する KEW24312A ENTER 2ND SIMPLE POSITIONAL OPERAND+-

KEW24313A ENTER 1ST KEY TYPE POSITIONAL OPERAND+-FORT77 DEFAULT(FIXED) ・・・・・省略値は固定形式とする KEW24313A ENTER 2ND KEY TYPE POSITIONAL OPERAND+-

……・キーワードオペランド終わり. 空行入力

………位置オペランド終わり. 空行入力

KEW24314A ENTER ADDITIONAL KEYWORD OPERANDS+- ・・・・・・付加オペランドがない場合は空行入力 COMPOSE ・・・・・・疑似コマンド登録の終了 LIST EF ・・・・・・作成したコマンド定義体の内容を表示する EF COMMAND NAME : EDIT NOPRIVATE SIMPLE POSITIONAL OPERANDS : DSN VAR I ABLE UPDATE KEY TYPE POSITIONAL OPERANDS: FORT77 (FIXED) ADDITIONAL KEYWORD OPERANDS : NONE COMPOSE **TEST** ・・・・・・疑似コマンドの動作テストを行なう TEST EF SISOKU ・・・・・・疑似コマンドを呼び出す EDIT SISOKU FORT77(FIXED) ・・・・実際に実行するコマンドが表示される COMPOSE **END** ・・・・・・コマンドの終了 >> EF SISOKU ····· 既存の固定形式のFORTRANプログラムの編集を行なう EDIT LIST<br>00011 C 4\*\*\* SISOKU ENZAN PROGRAM \*\*\* 00012 INTEGER M, N, WA, SA, SEK I. SHO, AMAR I 00020 10 READ(1. \*. END=99)  $\bullet$  $\ddot{\cdot}$ 00130 99 STOP 00140 END KEQ52500I END OF DATA SET EDIT ・・・・・・編集作業を行なう  $\ddot{\cdot}$  $\cdot$ END S >> EF ABC.FREE ・・・・・・・・・・・・自由形式の FORTRANプログラムを作成する KEQ523201 DATA SET NOT FOUND, ASSUMED TO BE NEW INPUT ・・・・・・プログラムを入力する $\cdot$ :  $\ddot{\phantom{1}}$ EDIT

 $-7-$ 

END S キャンプー・・・・・データセット名 ABC. FORT77が作成される

>> COMPOSE COMPOSE DELETE EF COMPOSE END

・・・・・・疑似コマンドの削除を行なう

 $\rightarrow$ 

## 参考文献

計算機マニュアル, FACOM OS VI/F4 MSP TSS/Eコマンド文法書, 富士通(株).

(第一業務掛 電(内) 2517)

### <u>2. 汎用統計解析システムSASのレベルアップについて(5.16から 5.18へ)</u>

平成元年 5 月 1 日 (月) より、標記システムをレベルアップします. 今回のレベルアップによ り. リリース 5. l 6で制限事項であった FACOM日本語文字コード体系との非互換部分が改 善されるほか, DMS (SASディスプレイマネージャシステム)の操作性能が向上します. さ らに、以下の点で変更及び拡張が行われます.

1. SAS基本機能ソフトウエア (BASIC)

1.1 DATAステップ

(1) UPDATEステートメント

リリース 5. 1 6 では,特殊欠損値(A ~ Z )への更新ができなかったが,リリース 5. 1 8 では正しく更新できるようになる.

(2) 日本語処理機能

・リリース 5. 1 8から. SASスーパバイザ自身が日本語デーク (2パイトコード)を認識す るようになるので.マクロ機能が使用する内部コードと衝突するコードを含む日本語デークはマ クロ内で使えないという制限は、解除される.

·KCVT関数の追加により、各種日本語文字コード体系(FACOM, IBM, HITAC, DEC, JIS, シフトJIS) の任意の体系間で, 日本語データのコード変換が可能になる. ·KINDEX関数が追加される. これは, INDEX関数の日本語データ拡張版である. 検索 は.シフトコードを外して行われる. `

1. 2マクロ言語

(1) SYSERR自動マクロ変数の追加

直前のDATAまたはPROCステップの戻り値を表すマクロ変数で、正常終了時にはゼロが 返されるようになる.

1.3 DMS (SASディスプレイマネージャシステム)

(1) 日本語処理機能

•行コマンド …

KAN JIシステムオプション指定時でも, TS行コマンドおよびテキストシフト行コマンド ( " ( ", " ( ( ") が使えるようになる (日本語文字に対する FIND, CHANGEコマン ドも制限付きでサポートされる).

・CAPS O N時の文字化け

スーパパイザの改良により, CAPS O N時に日本語文字の一部(英小文字相当コードを含 む文字)が化けることがなくなる.

・メッセージファイルの日本語化

ディスプレイマネージャシステムのメッセージファイルは,日本語版が標準となる.

1. 4プロシジャの変更点

•SAS/AF プロシジャからの移動

次のプロシジャが SAS/AFソフトウェアから SAS甚本機能ソフトウェアに移される.

・CATOUT

・CPORT

・CIMPORT

・DISPLAY

•DATASETS プロシジャ

SAVEステートメントのMEMTYPE=オプションのデフォルト値が、ALLに変更され る.

・FORMATプロシジャヘの追加機能

INVALUEステートメントが追加され,ユーザ定義のインフォーマットが作成可能となる

・FREQプロシジャヘの追加機能

WEIGHTステートメントが,負の値を取扱えるようになる.

1. 5統計プロシジャヘの機能追加

・CATMODプロシジャ

対数線型モデル効果の分析に使用される LOGINステートメントが追加される.

・FREQプロシジャ

TABLESステートメントに CMH1. CMH 2オプションが追加される.

•MODECLUS プロシジャ(新規)

MODECLUSプロシジャは,ノンパラメトリックな密度推定によるクラスター分析を行う ためのプロシジャである.

•NL INプロシジャ

BYステートメントが新たにサポートされる.

2. SAS/GRAPHソフトウエア

プロシジャ等に大きな変更はないが,日本語処理機能を中心に操作環境等に改善がなされる. (1) 日本語処理

・グラフィックスーパバイザの改良

GDBCS/NOGDBCSグラフィックオプションが追加される.このオプションは, K A

 $-9-$ 

N J Iシステムオプション指定時に有効になる. GDBCSを指定すると,日本語文字を使った コーディングが,出カデバイスに関係なく可能になる.すなわち.日本語のハードウェア文字が 使えるとき(出カデパイス・オプション設定や文字サイズによる)には,自動的にハードウェア 文字(富士通の日本語フォント)が使われ、ハードウェア文字が使えない場合は、グラフィック スーパバイザが自動的に KAN41~KAN55のソフトウェアフォントに変換して出力する.

(2) S IM KAT Aフォントの追加

· S I M F O N T = グラフィックオプションが追加される. これは, 1 バイト文字のハードウェ アフォントが使えない時に使用されるフォントを指定するもので,カナ端末使用時には SIM-KATAフォントを指定すればよい.

(3) フォントの追加

・従来のフォントに加えて,高品質のアウトラインフォント(米国 Bitstream社製)が数十種類 追加される.フォントのスタイルについては,参考文献 lを参照されたい.

(4) LEGENDステートメントの機能拡張

•GPLOT プロシジャ用に SHAPE=SYMBOL (幅,高さ)オプションが追加される. (5) ドライパーの強化

·国産機対応の高効率,高品質の GS P ドライバーが追加される.従って従来の F 6 6 8 3とい うデバイス名は, GS P 6 6 8 3に変更となる.

3. SU GI Supplemental Library の追加

生存時間分析の一環として、ハザードモデル分析のためのHAZARD, HAZPREDプロ シジャが追加される.また.林の数量化 I類のための Q U A N T 1 プロシジャが追加される.

以上が今回のレペルアップの主な内容です.詳細については,参考文献を参照して下さい.

〔参考文献〕

1. SAS Technical Report P-170 "Typestyles and Fonts for Use with SAS/GRAPH Software", SAS Inc.

2. SAS Technical News No.5, SASソフトウェア(

- 3. SAS Technical Report P-175 "Changes and Enhancements to the SAS System, Release 5. 18 under OS and CMS", SAS I n c.
- 4. SASテクニカルレポート J-106 「OS, CMS SASリリース 5. 1 8における日本 語処理」. SASソフトウェア僻.

(ライプラリ室 電(内) 25 0 8)

3. SAS用コマンドプロシジャおよびカタログドプロシジャの変更について

5月1日より, SAS (統計解析システム)の リリース 5.18 への移行に伴い, コマンドプロ シジャおよびカクログドプロシジャを以下のように変更します.

コマンドプロシジャ

1) 入力形式

SAS [DATASET ({\*|データセット名})] [LOUT ({OPR | NL P | データセット名}) ]  $[POUT($  ${OPT(NLP | F - P + P)}$  $[GOUT($  ${OPT(NLP | T - 9 + 4)$ } ) ]  $[OPTIONS (TT)$ [L INE ({行番号 | 始行番号: 終行番号}) ] [辺ACRO (データセット名) ] [FORMAT (データセット名)] [NLP (出力クラス)]  $[OPR (OP R$ 機番)]  $[U$ SER(DD名)] [エRACE]

2) 機能

・SAS環境の設定(セションで最初に呼ばれた時)と SASの呼び出しを行う.

・EDITコマンドで編集中のテキストを SASプログラムとして実行する.

3) オペランドの説明

- DATASET ({\*|データセット名}) : SASプログラムの入力データセットを指 定する. \*を指定すると端末となり, データセット名を指定すると, 指定したデータ セットを S A S プログラムとして実行する. 省略時は, E D I Tモードでは, 編集中 のテキストをSASプログラムとして実行し、コマンドモードでは、SASプログラ ムの入力は端末となる. LINEオペランドによって範囲指定が可能.
- LOUT ({OPR | NLP | データセット名}) : SASログの出力先を指定する. O PRを指定すると, OPRオペランドで指定されたOPRから出力され, NLPを指 定すると, NLPオペランドで指定された出カクラスから出力される.データセット 名を指定すると,そのデータセットヘ出力される.省略時は,端末へ出力される.
- POUT ({OPR | NLP | データセット名}) : SASプロシジャ出力の出力先を指 定する.
- GOUT({OPR | NLP | データセット名}) : SAS/GRAPHの出力先を指定 する.
- OPTIONS(オプションリスト):SASオプションを指定する.SASオプション の詳細については, SASUser"s Guide Basics (2) 日本語版」を参照. ただし, 次のオプションを指定してはならない. USER, WORK, SYSIN, UNIT
- LINE ({行番号 | 始行番号: 終行番号}) : データセットまたはEDITで編集中の データセットのSASによる実行範囲を行番号で指定する.ただし. EDITで編集 中のテキストの実行範囲を番号で指定する場合に限り,必ずしもその番号のテキスト がなくても構わない.省略時は,指定したデータセットのすべてを実行する.

MACRO (データセット名):SASマクロライブラリのデータセット名を指定する.

FORMAT (データセット名) : SAS FORMAT用のデータセットを指定する. DD名は SASLIBとなることに注意する. 省略時は, セションで最初に呼ばれた 時のみ,作業用データセットをDD名SASLIBで定義する. FORMATを定義 する時には、次のように指定する.

PROC FORMAT DDNAME=SASLIB

NLP (出力クラス): SASログ, SASプロシジャ出力, SAS/GRAPH出力を NLPに出力する時の出カクラスを指定する.省略時は, 0となる.

- OPR (OPR機番): SASログ, SASプロシジャ出力, SAS/GRAPH出力を OPRに出力する時の OP R機番を指定する.
- USER(DD名):DD名を省略できるSASデータセットのDD名を指定する.ただ し, D D SASWORKを指定してはならない.普通 SASデータは, D D名. s ASデータ名で指定する. しかし, SASデータがこのオペランドで指定したデータ セットに存在する場合は, DD名を省略し単純名を使用することができる.省略時は, DD名をSASWORKとし、セションで最初に呼ばれた時はこのDD名に十分な容 置の作業用データセットを割り当てる.

RACE:コマンド実行のトレースをとることを指定する.

- 4) 使用例
	- 例1. EDITで編集中のテキストをSASプログラムとして実行する. コマンドモード で入力すると,対話モードで SASを実行する.出力は端末. SAS
	- 例2. 編集中の行番号10から50のSASプログラムを実行する. SASプロシジャ出 力を出カクラス Aとする.

SAS PO(NLP) NLP(A) L(l0:50)

例3. データセット SAS. DATAのメンバ SAS 1 を実行する. マクロライブラリと して MACRO. DATAを定義する.

SAS DA(SAS.DATA(SASl)) M(MACRO.DATA)

例4. 編集中のSASプログラムを実行し, SAS/GRAPH出力を機番N88XのO P Rから出力する.

SAS GO (OPR) OPR(N88X)

5) 注意事項

·SAS/GRAPH出力をNLPまたはOPRに出力する時は、SASプログラム中の GOPTIONSステートメントで次のオペランドを指定する.

GOPTIONS DEVICE=GSP6683 NODISPLAY GSFMODE=REPLACE GFORMS=PRxx ;

NOD I SPLAY ・・・ 端末には表示しない.

PRxx 。・・ 図形印刷装置の種類

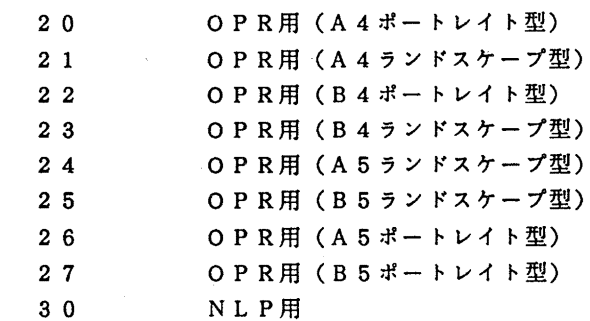

·日本語処理を行う場合, フォントの選択には NONE を指定し, テキストには直接漢字 を指定する. GOPTIONSステートメントにはNOCHARACTERSオペランド を指定してはならない.

 $-12-$ 

GOPTIONS DEVICE=GSP6683 ;

TITLE F=NONE H=1 'SAS漢字出力テスト' ;

PROC GSLIDE ;

RUN ;

なお,日本語を入力する際は次のことに注意する.

① EDITで編集する時は, ASISオペランドを指定する. EDIT SASSAMP. DATA

② PFDまたは EDで編集する時は,日本語編集機能を用いる. ED SASSAMP.DATA

カタログドプロシジャ

1) 形式

 $SAS$  [, SYSOUT =  ${A | H | K | O | S | U}$ ]  $[$ , OPTIONS = 'SASオプションリスト']

2) 機能

統計解析システム S A S を実行する.

- 8) 記号バラメタの説明
	- SYSOUT:出力クラスを指定する. A, O (NLP), H (A4版高速 NLP), K (カナ付き NLP), S (英小文字付き NLP), U (オープン NLP). SAS/GRAPHの出力を出力させる時は, Hを指定してはならない. 省略時は A.

OPTIONS: SASシステムオプションを指定する.

4) プロシジャステップ名

SAS

5) 関連するDD名

SAS. SASLIB····FORMATデータセット. 省略すると一時データセット が確保される.

SAS. WORK · · · · · · SAS データセット. 省略すると一時データセットが確保 される.

SAS. FT14F001 ·· SAS/GRAPH図形出力用データセット.

SAS. SYSIN ····· SASプログラム用(省略不可).

- 6) 使用例
	- ① SASプログラムを実行する.

// EXEC SAS

//SAS.SYSIN DD \*

( S A Sプログラム )

/\*

- ② SASプログラムを実行し, SAS/GRAPHの出力をデータセットに確保する. // EXEC SAS
	- //SAS. FTl 4F001 DD DSN=図形出カデータセット名,
	- //  $DISP = (MOD, CATLG)$ ,  $UNIT = PUB$ ,  $SPACE = (TRK, (1, 1))$ ,
	- // DCB=(BLKSIZE=259,LRECL=255,RECFM=VBA)
	- //SAS. SYS IN DD DSN= S A Sプログラムデータセット名. DISP=SHR

(ライブラリ室 電(内)2508)

### 4. TSS編の発行について

この利用の手引は,端末の接続法, コマンドの使い方, プログラムの編集及 び実行の方法等, TS Sの基本的な利用方法についてまとめています. ご希望 の方は,連絡所を経由して申し込んで下さい.

(共同利用掛.電話(内) 2 5 1 5)

5. TSS初級講習会の開催について

標記講習会を下記の要領で開催いたします.受講希望者は,共同利用掛(電(内) 25 0 5} にお申し込みください. なお、この講習会は、4月に行われた TSS初級講習会と同じ内容です.

## 記

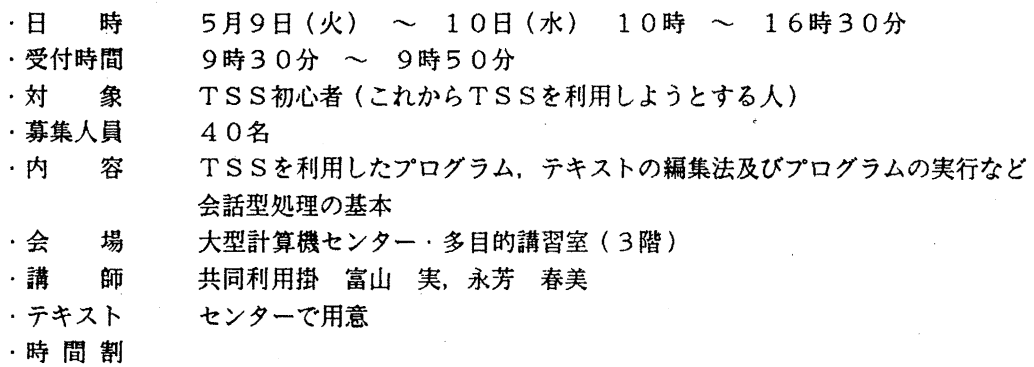

10:00 12:00 13:30 16:30

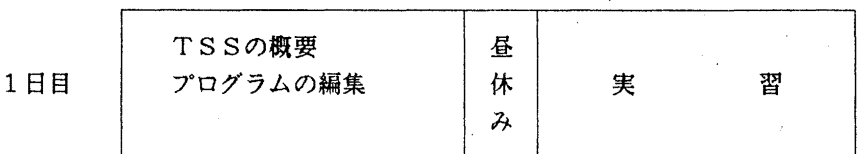

10:00 12:00 13:30 16:30

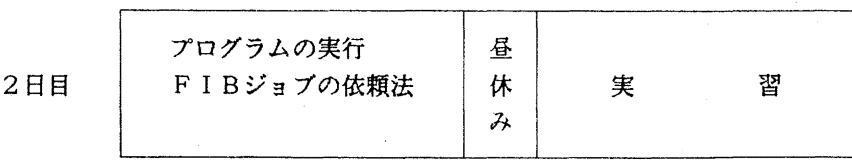

# .申し込み期間 4 25日(火) 28日(金) (なお,募集定員に達し次第締め切ります. )

 $-14-$ 

# 6. VP講習会の開催について

標記講習会を下記の要領で開催いたします.受講希望者は,共同利用掛(電(内) 25 0 5) にお申し込みください.  $\mathcal{L}_{\mathcal{A}}$ 

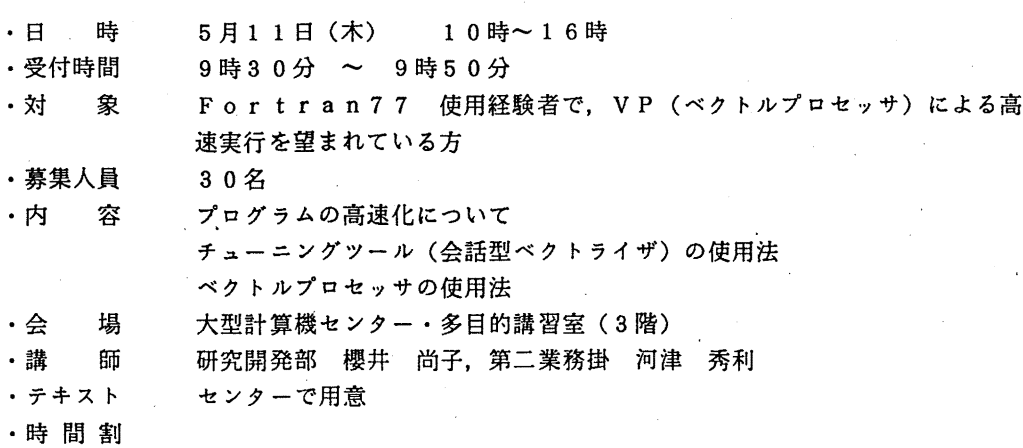

記

## 10:00 12:00 13:30 14:30

16:00

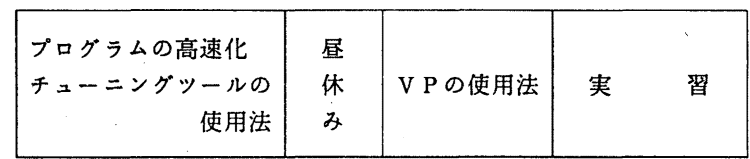

· 申し込み期間 4月25日(火) ~ 28日(金) (なお,募集定員に達し次第締め切ります)  $\sim$